**February 16, 2017**

# **BrR County Rating Example**

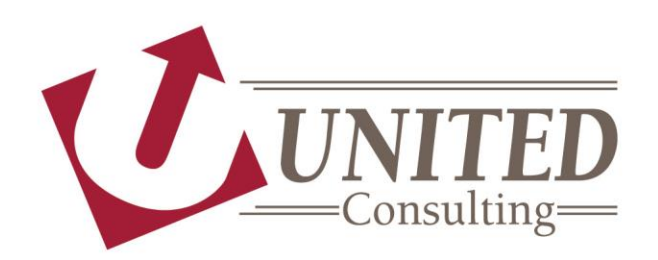

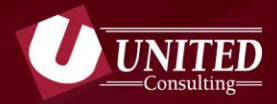

# **Collect Information**

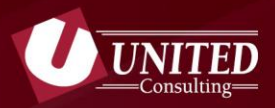

## **Existing Plans**

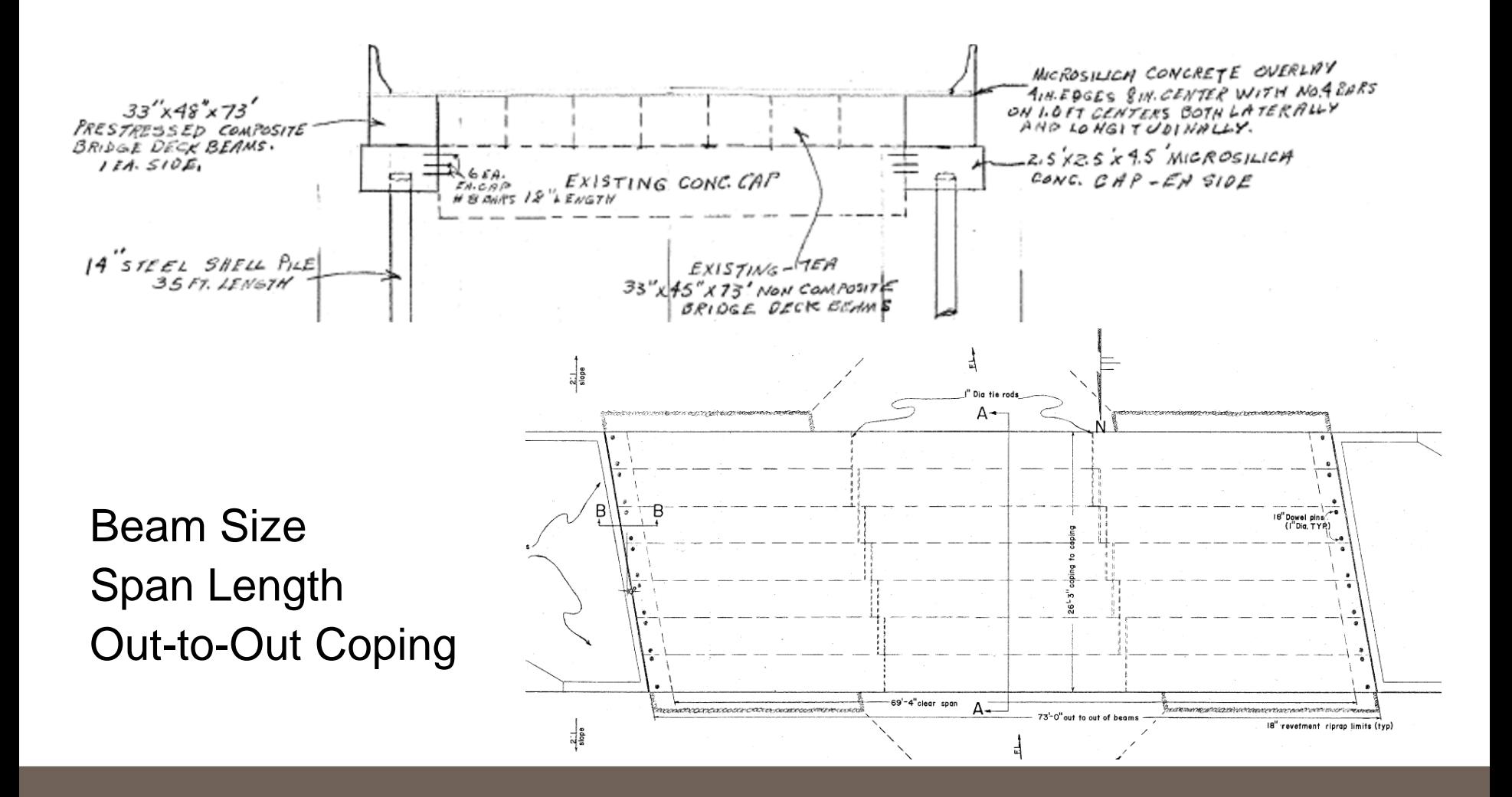

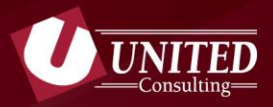

### **Inspection Notes**

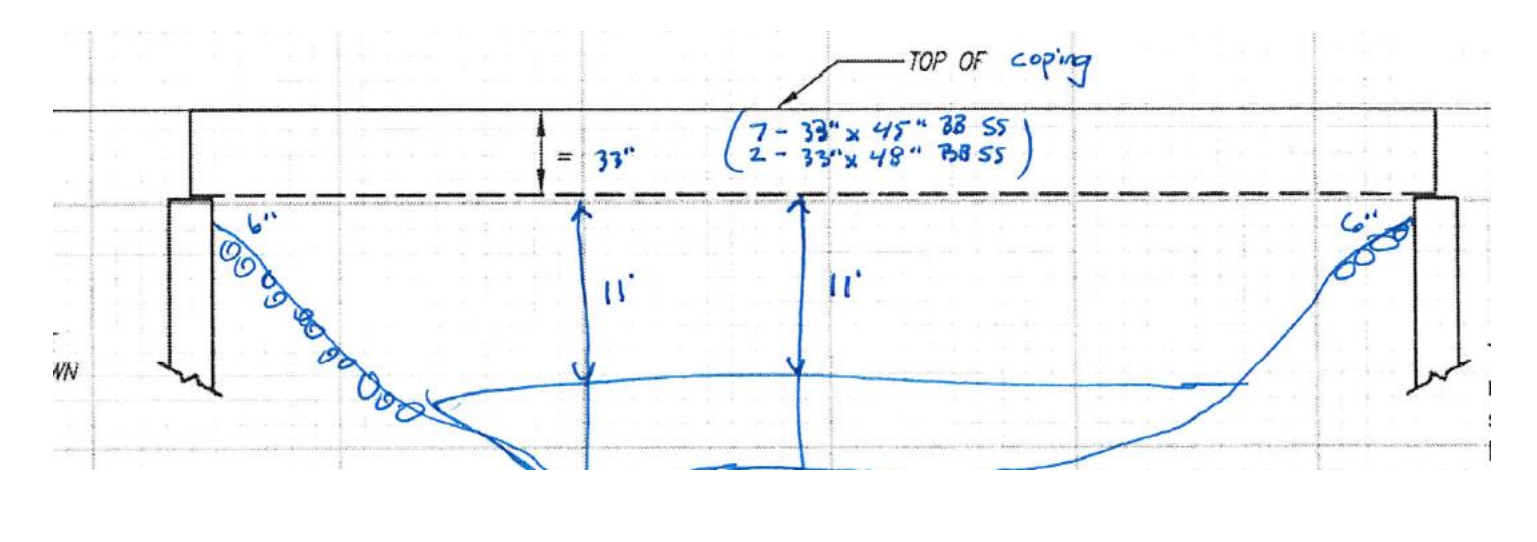

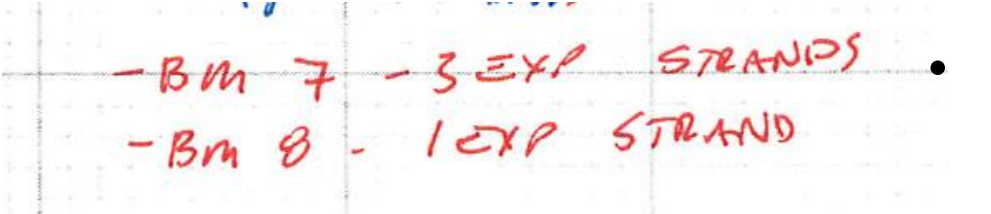

• Confirm Plans Beam Size Span Length Out-to-Out Coping

• Note Deterioration

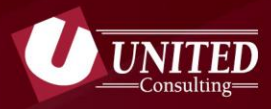

# **BIAS Data**

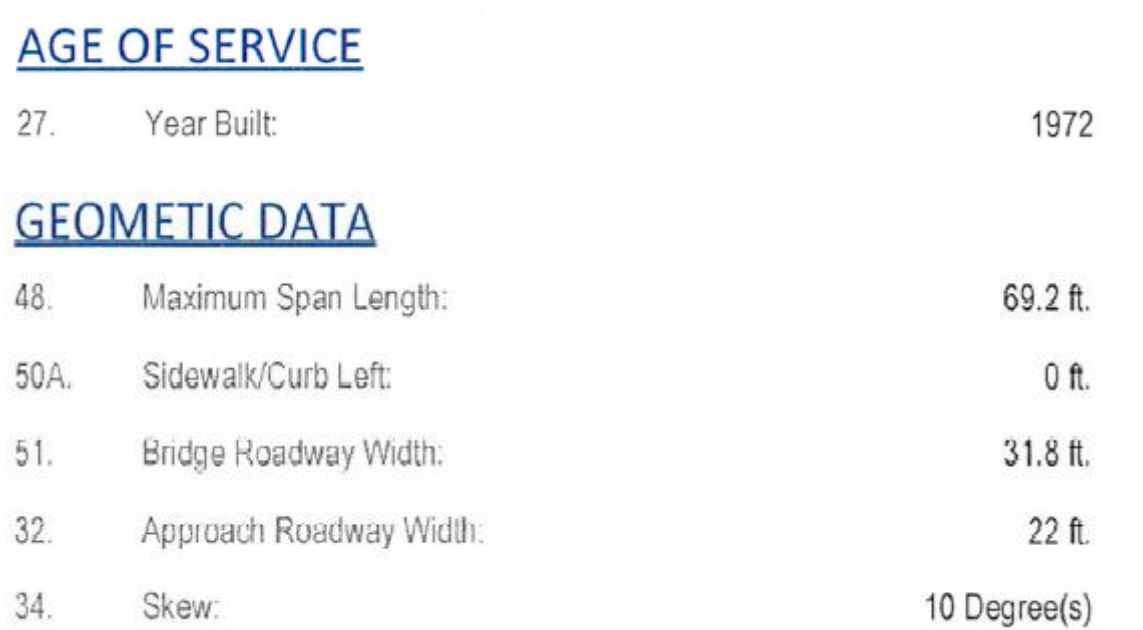

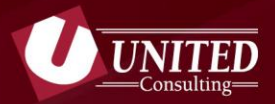

# **Box Beam Standard Drawings**

- **Material Properties from Bridge Standard PB6** 
	- **Prestressed Concrete**
		- **f'ci = 4000 psi**
		- **f'c = 5000 psi**
	- **Prestressing Strands**
		- **7 Wire Stress Relieved**
		- **250,000 psi or 270,000 psi**
	- **Interior Diaphragm Locations**

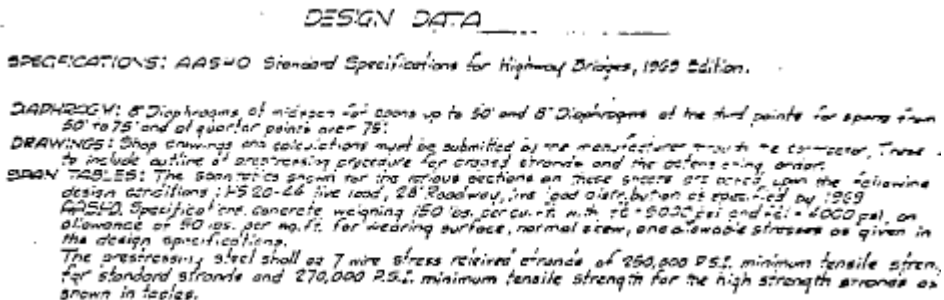

COMPOSITE 35AM5: P39A and P398 derigned with 8 compartle slob (f't = 3000 ASI) and 35 lbs. per ap. ft., future wearing invioce.

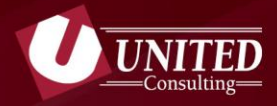

# **Interior Beams 33"x45"x73' Non-Composite** Assume B-33 3-9 Prestressed Non-Composite Box Beam 3'-9" Wide Bridge Standard PB 7A

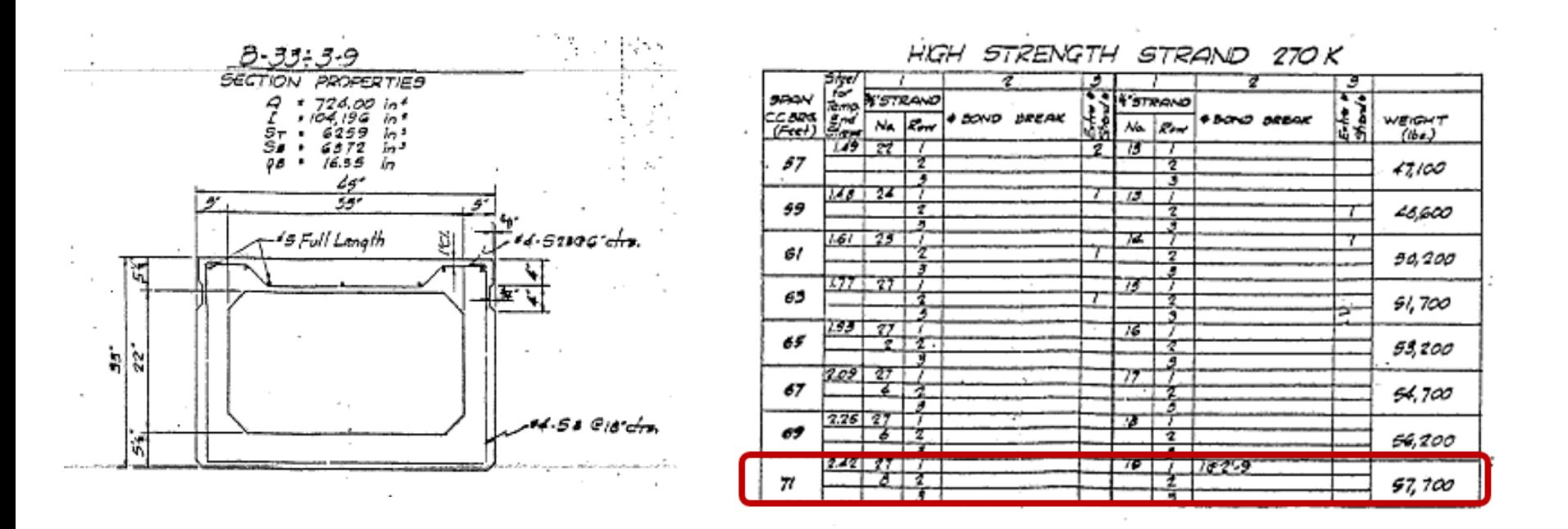

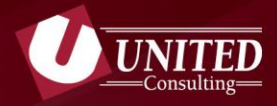

# **Exterior Beams 33"x48"x 73' Composite** Assume CB-33 Prestressed Non-Composite Box Beam 4'-0" Wide Bridge Standard PB 9A

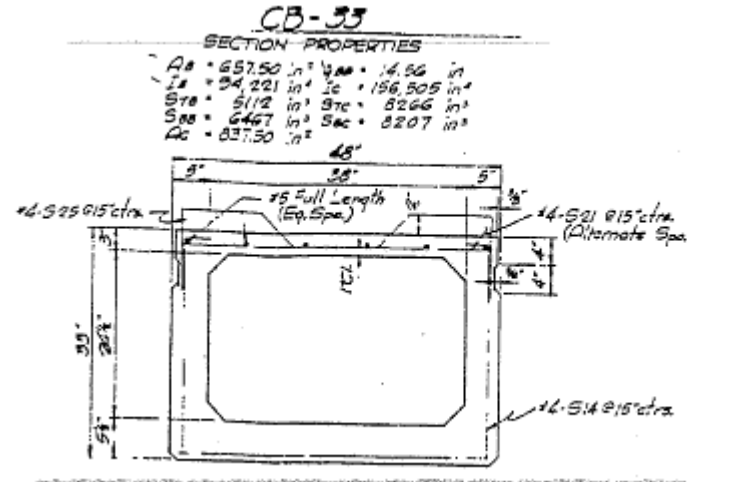

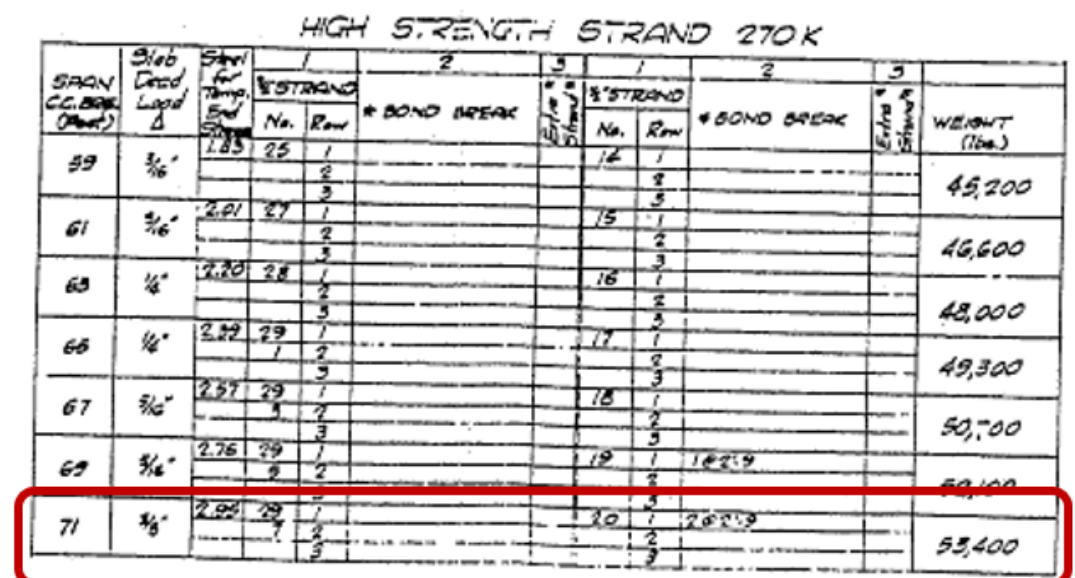

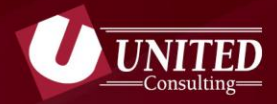

# **Build BrR Model**

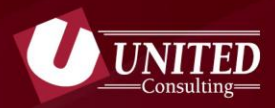

# **Bridge Description**

- n **Bridge ID = BIAS Asset Name**
- n **NBI = BIAS Asset Code**
- **Description should include:** 
	- **- Name of individual responsible for the load rating**
	- **- Name of individual responsible for review**
	- **- Dates for each of the above**

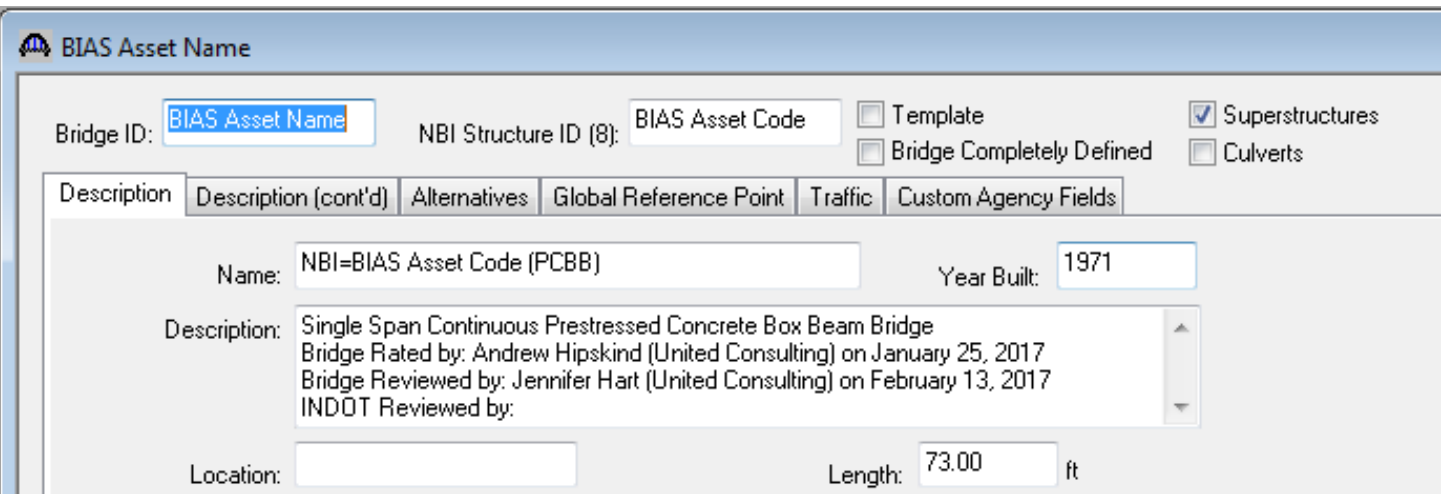

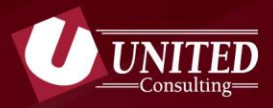

# **Define Materials**

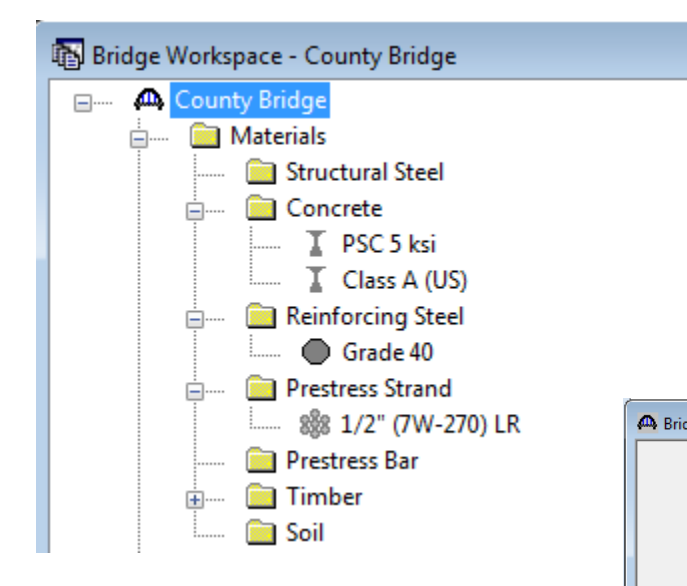

*Start by copying materials from Library and make adjustments as needed.*

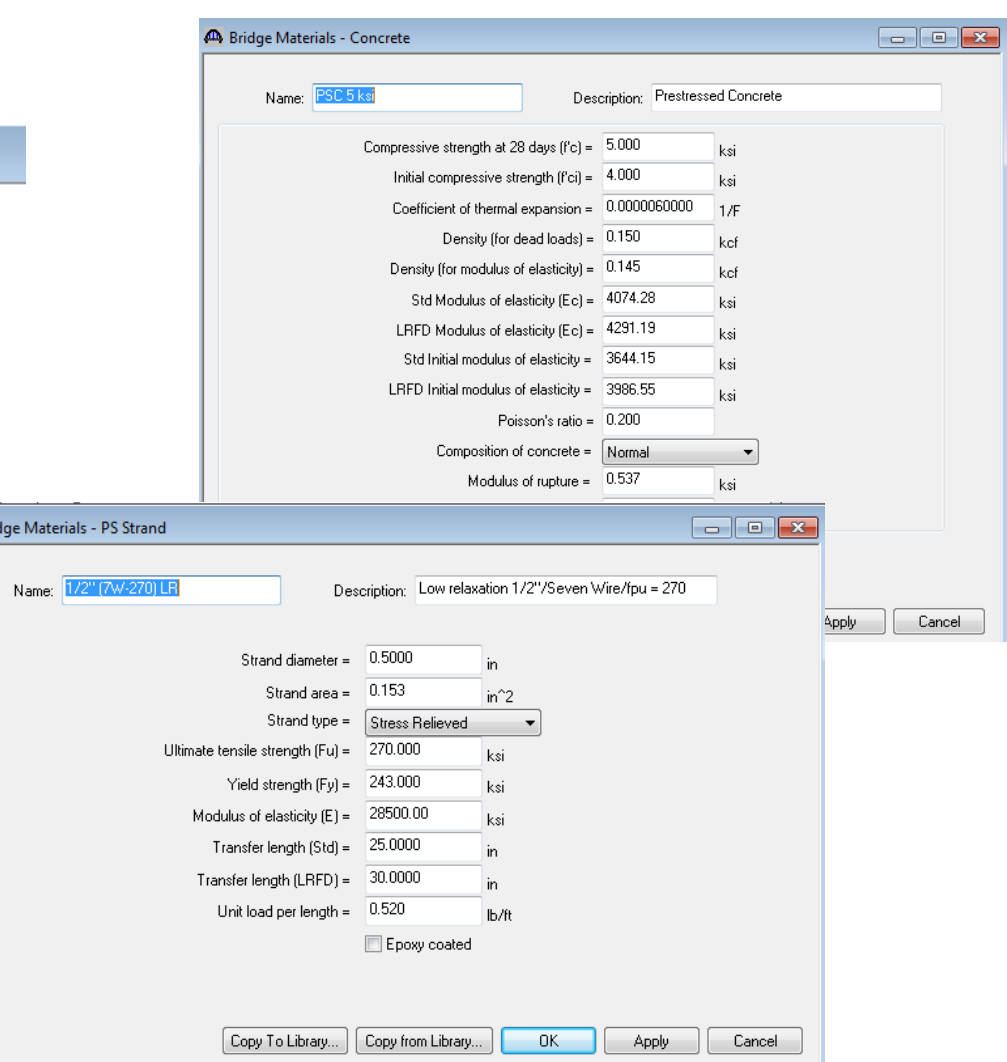

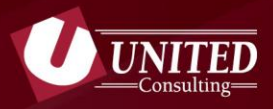

# **Define Beam Shapes**

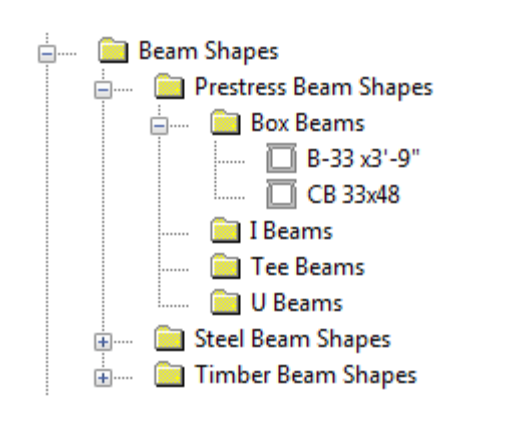

*Build beams with dimensions that match the standard drawings*

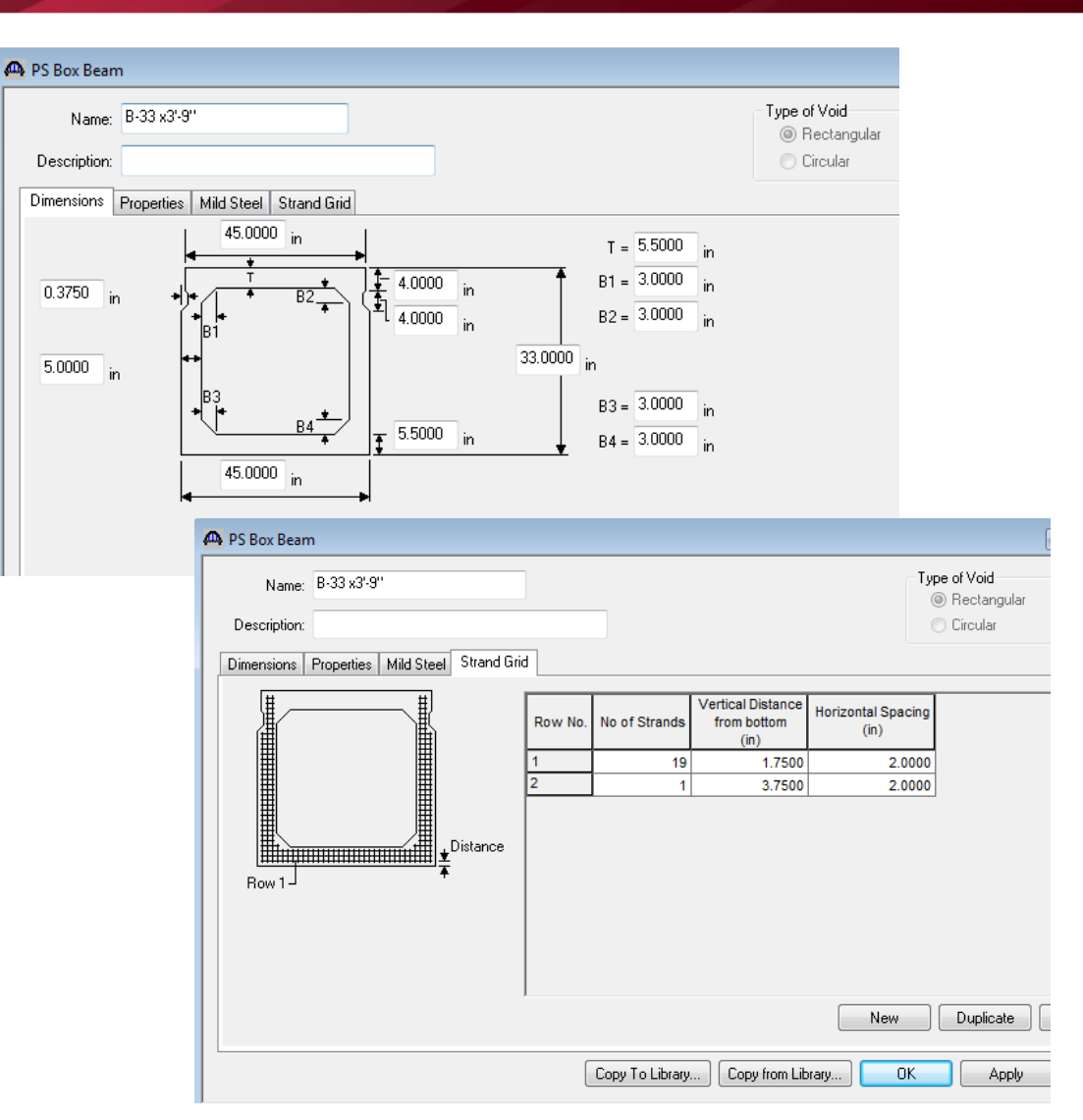

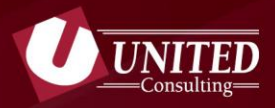

## **Define Railing / Appurtenances**

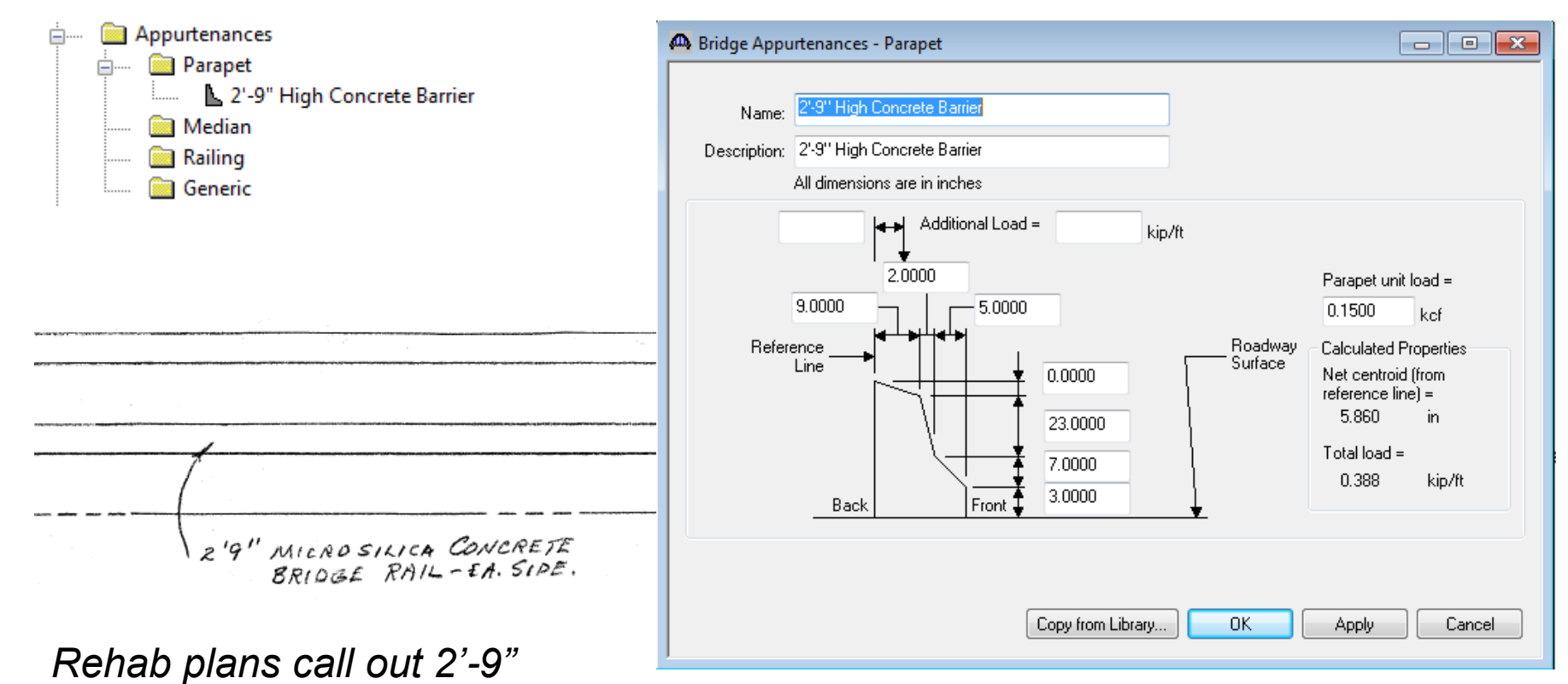

*bridge rail each side.*

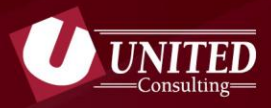

 $\Box$  Timber

# **Create Superstructure Definition**

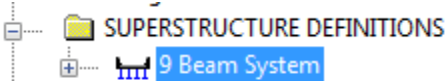

**BRIDGE ALTERNATIVES** ≐

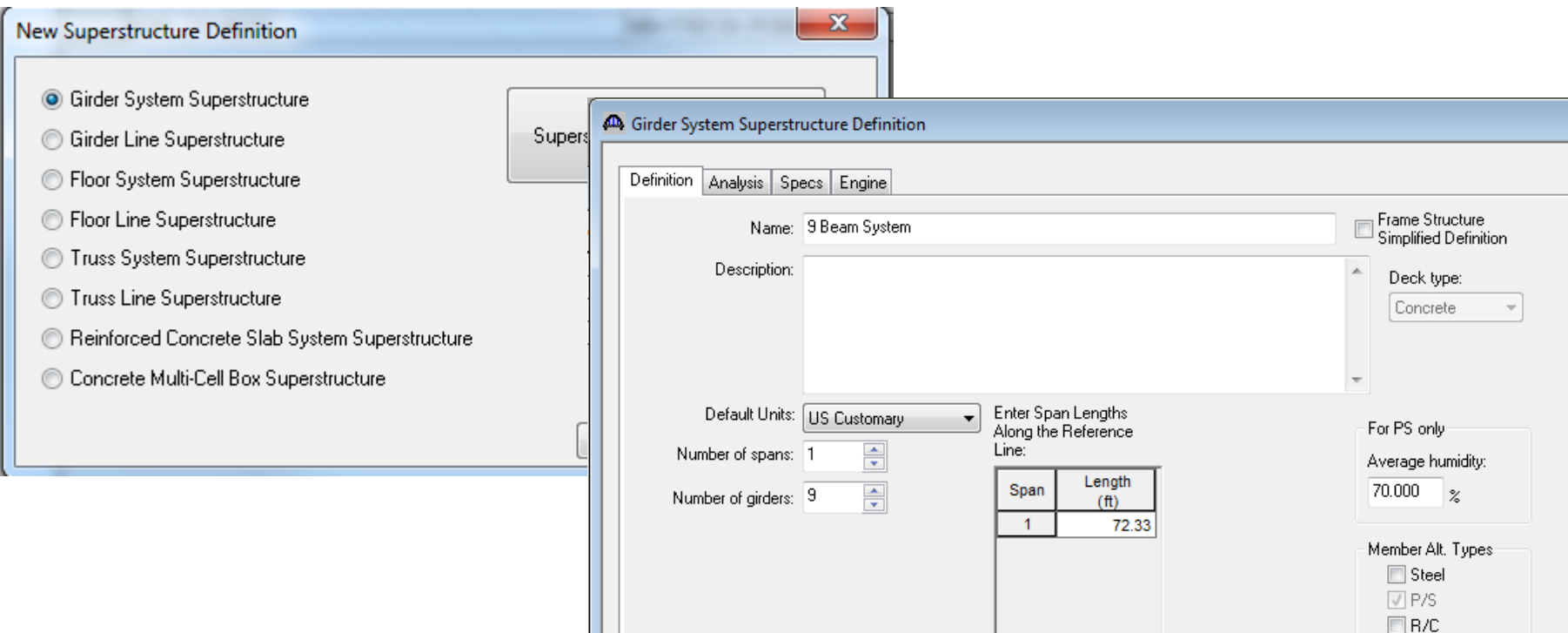

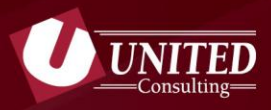

### **Create Load Cases**

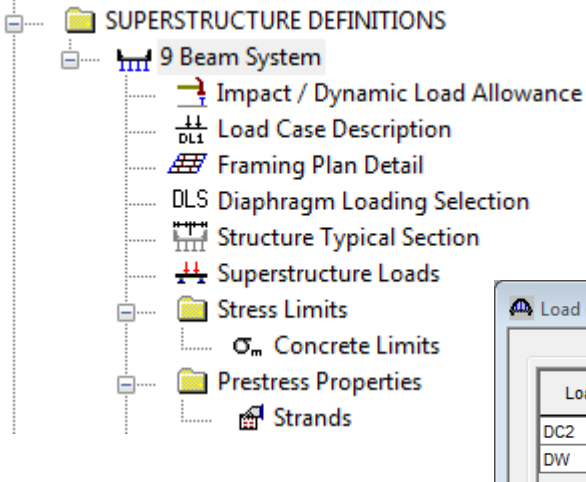

#### *Start by adding Default Load Case Descriptions delete the ones not used.*

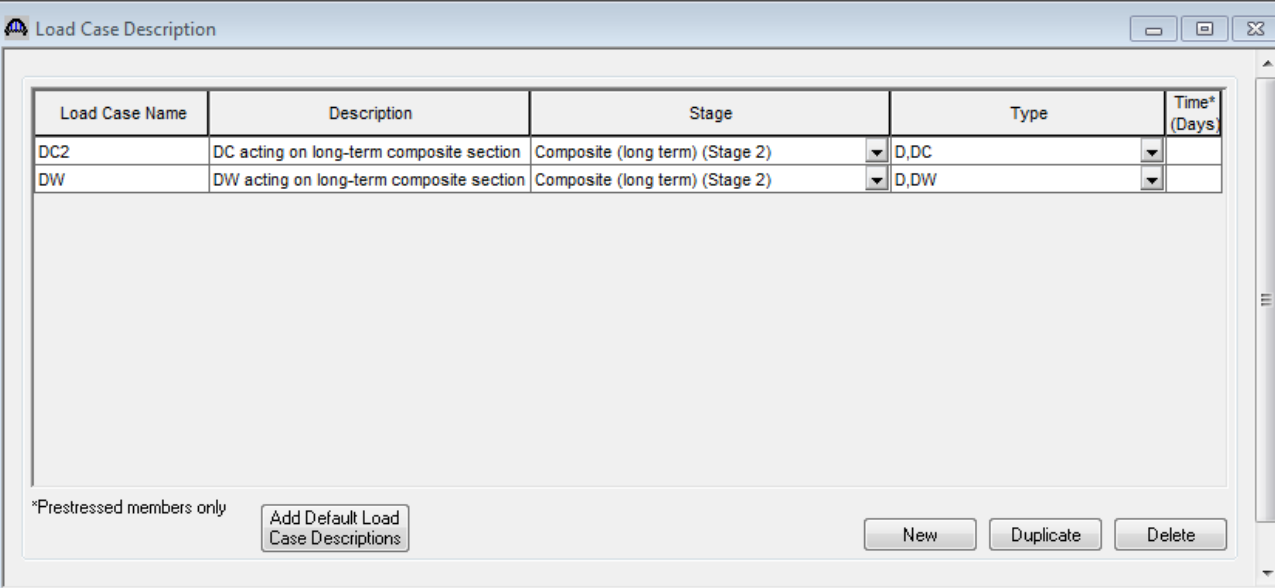

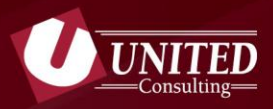

### **Create Framing Plan**

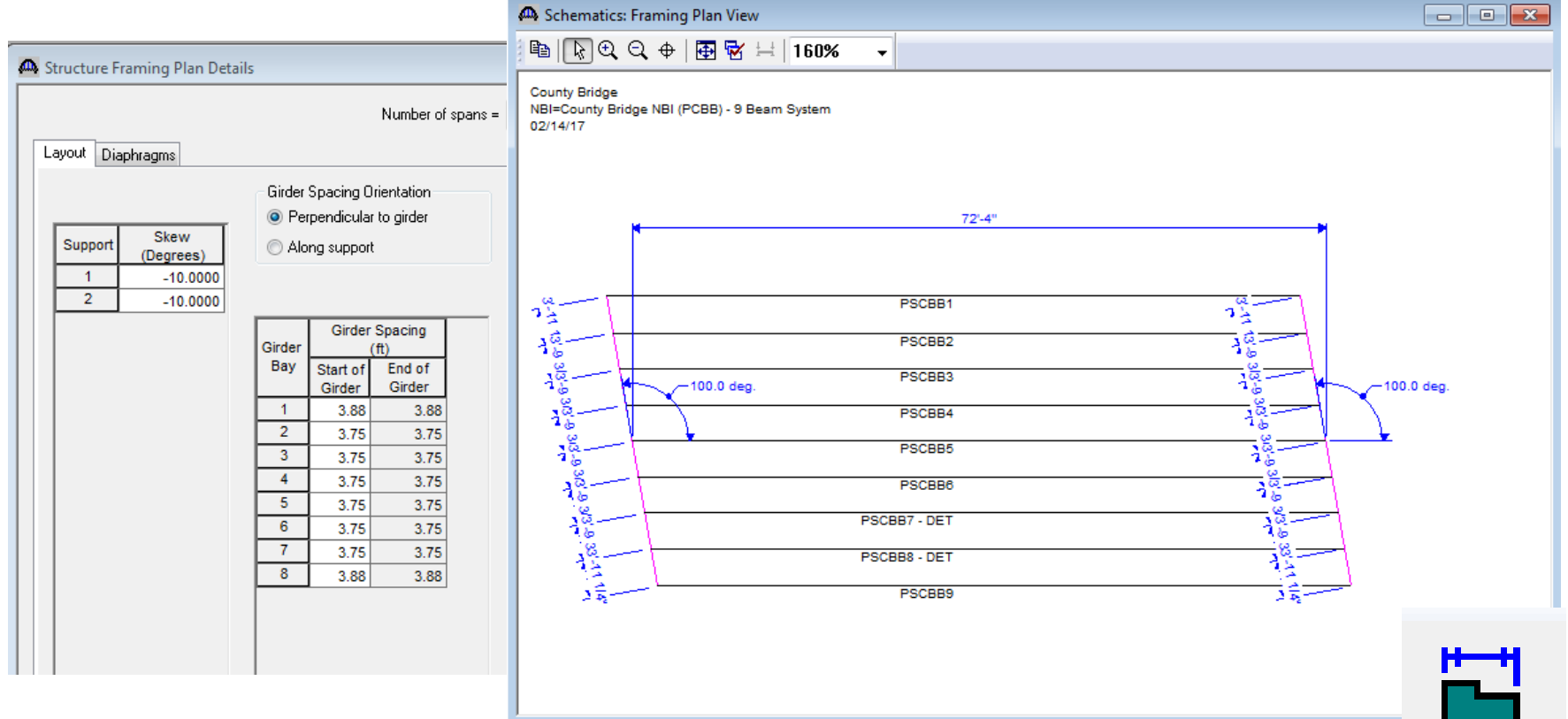

*View Schematic icon provides a graphic of the structure to compare with plans/sketches*

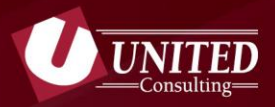

### **Create Structure Typical Section**

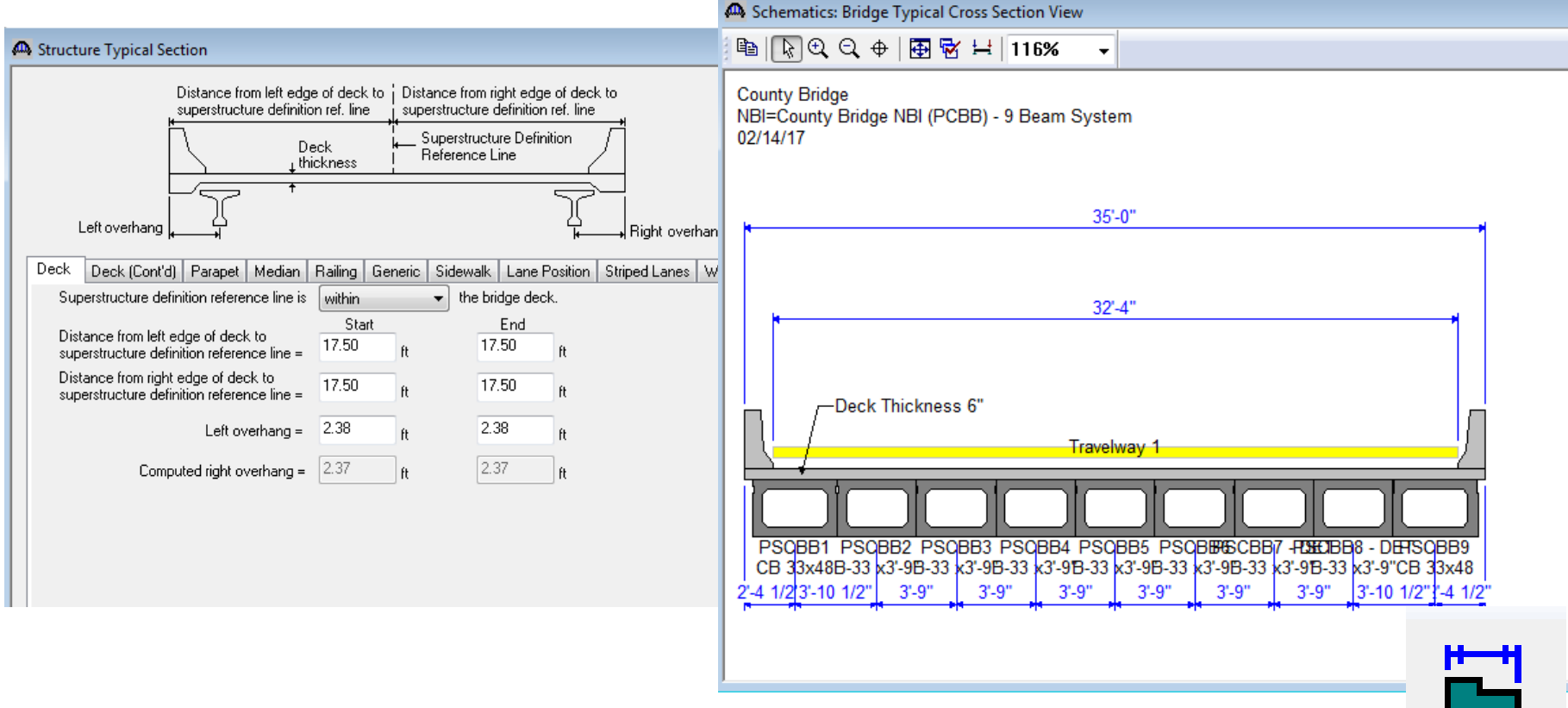

*BrR uses information in this dialog box to calculate dead loads.*

![](_page_17_Picture_1.jpeg)

### **Define Concrete Stress Limits & Strand Properties**

![](_page_17_Picture_11.jpeg)

![](_page_18_Picture_1.jpeg)

# **Build Individual Members**

![](_page_19_Picture_1.jpeg)

# **Select Control Options**

**Generate at 10th points except at supports**

**Generate at support face & critical shear points**

**Provide information for Effective Supports within model**

*.*

![](_page_19_Picture_6.jpeg)

![](_page_20_Picture_1.jpeg)

# **Calculate Live Load Distribution Factor**

![](_page_20_Picture_20.jpeg)

*BrR uses beam information and bridge geometry to compute LLD factors. This does not automatically update when revisions are made to the model.*

![](_page_21_Picture_1.jpeg)

# **Assign Beam Details**

![](_page_21_Figure_3.jpeg)

*Assign previously defined materials to individual beams*

![](_page_22_Picture_1.jpeg)

## **Layout Strands**

![](_page_22_Figure_3.jpeg)

![](_page_23_Picture_1.jpeg)

#### **Define Deck Profile**

![](_page_23_Picture_15.jpeg)

*Deck profile is used to calculate effective flange width and not dead loads*

![](_page_24_Picture_1.jpeg)

### **Define Shear Reinforcement Ranges**

![](_page_24_Figure_3.jpeg)

![](_page_25_Picture_1.jpeg)

# **Perform Load Rating**

![](_page_26_Picture_1.jpeg)

# **Define Analysis Settings and Perform Rating**

![](_page_26_Picture_43.jpeg)

![](_page_26_Picture_4.jpeg)

*Highlight Beam (or System) and select Analyze Icon to perform load rating.*

![](_page_27_Picture_1.jpeg)

# **BrR View Analysis Results**

![](_page_27_Picture_3.jpeg)

![](_page_27_Picture_43.jpeg)

- n **Controlling Rating** *(HS20 Inv = 1.210)*
- **Limiting Condition** *(Design Flexure Concrete)*
- n **Location** *(36.17 ft, or 50% of Span 1)*

![](_page_28_Picture_1.jpeg)

![](_page_28_Picture_2.jpeg)

After the controlling location and condition is identified, use the View Spec Check icon to identify the limiting AASHTO Code reference.

![](_page_28_Picture_32.jpeg)

*Tip: Select individual Specification References and dial in to additional detailed computations.*

![](_page_28_Picture_6.jpeg)

# **Thank You!**

For additional questions, please contact:

**Jennifer Hart** O: 317-895-2585 E: Jennifer.hart@ucindy.com

1625 N Post Rd Indianapolis, IN 46219 www.ucindy.com

![](_page_29_Picture_4.jpeg)